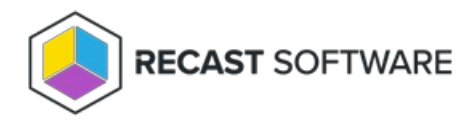

## Retrieve a Temporary Password

Last Modified on 05.15.24

You can retrieve a local account password directly from your Configuration Manager console using the Privilege Manager console extension. You can also retrieve the password from the Recast Management Server interface. Once a password is retrieved, its details are available on the Privilege Manager Retrieved [Passwords](http://docs.recastsoftware.com/help/privilege-manager-retrieved-passwords-report) report.

## Retrieve a Local Account Password in Configuration Manager

To retrieve a local account password in Configuration Manager:

1. In your Configuration Manager console, right-click on one or more devices.

```
2. Select Privilege Manager > Retrieve Local Account Password.
```
3. In the window that opens, select the local user **Account** for which you want to see the password.

4. Click **Retrieve**.

The password appears and can be copied.

```
4. Click to Regenerate the password on the client, if desired.
```
## Retrieve a Local Account Password in Recast Management Server

To retrieve a local account password in RMS:

1. On the Privilege Manager **Agents** page, click the Key icon to the left of the agent.

## **Agents**

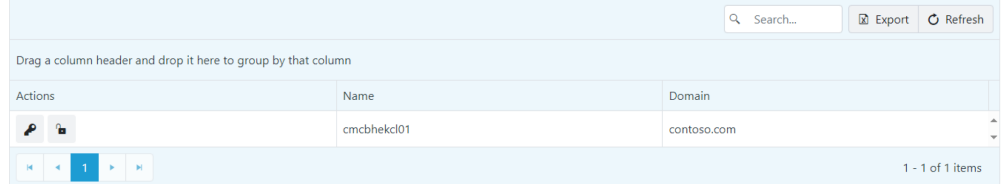

2. In the side panel that opens, select the local user **Account** for which you want to see the password.

3. Click **Retrieve**.

The password appears and can be copied.

4. Click to **Regenerate** the password on the client, if desired.

Copyright © 2024 Recast Software Inc. All rights reserved.